# **КОРРЕЛЯЦИОННЫЙ ТЕЧЕИСКАТЕЛЬ К-10.5**

Руководство по эксплуатации К105-1.00.03 РЭ

г. Киев 2019 г.

Настоящее руководство по эксплуатации К105-1.00.03 РЭ предназначено для изучения устройства и принципа действия корреляционного течеискателя **К-10.5** (далее по тексту **К-10.5**).

В РЭ приведены общие сведения по устройству "К-10.5", изложена методика пользования и указан ряд требований, соблюдение которых необходимо для правильной эксплуатации.

К работе с **К-10.5** допускаются инженерно-технические работники, имеющие необходимую подготовку и ознакомленные с настоящим руководством по эксплуатации.

Предусмотрен выпуск двух модификаций изделия **К-10.5**:

1) **К-10.5 м1** – один радиоканал, один кабельный канал

2) **К-10.5 м2** – два радиоканала.

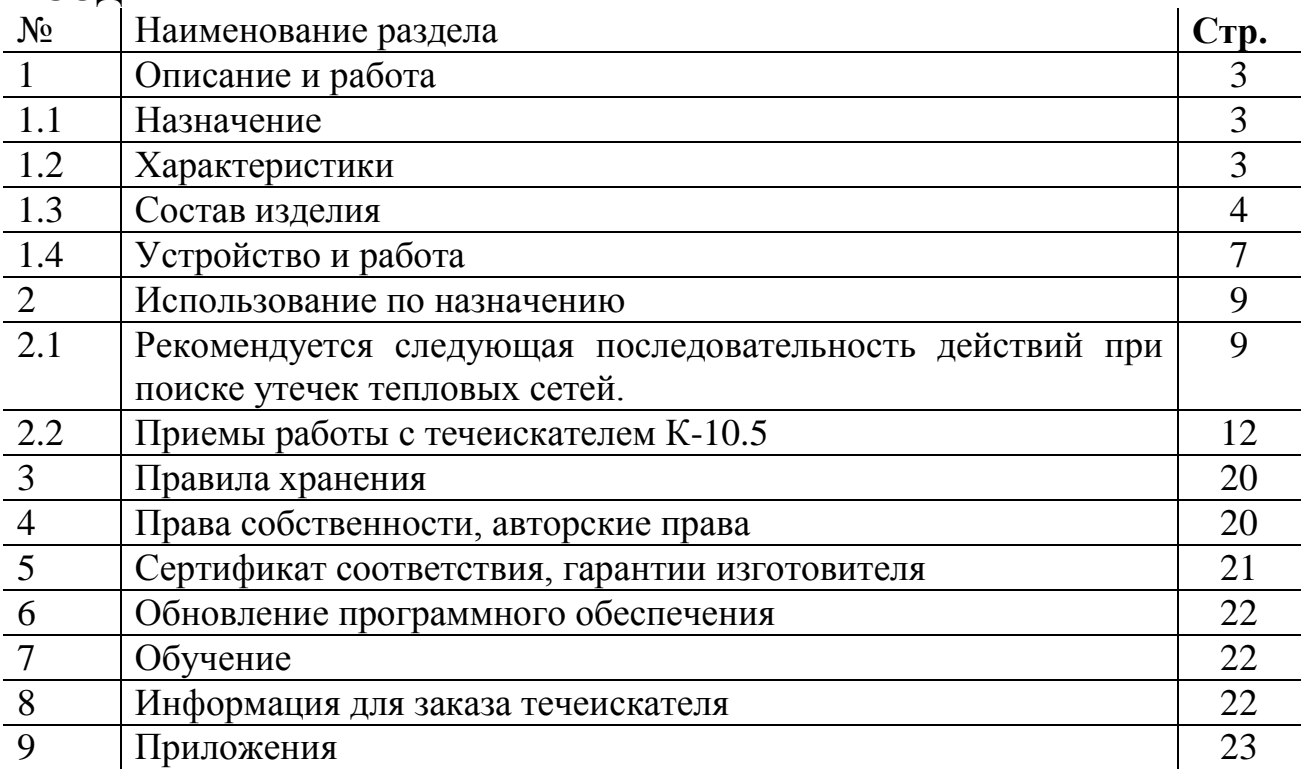

#### **СОДЕРЖАНИЕ**

### **1 ОПИСАНИЕ И РАБОТА**

### **1.1 НАЗНАЧЕНИЕ**

Течеискатель **К-10.5м2** предназначен для определения мест утечек в трубопроводах тепловых сетей, водопроводах и прочих инженерных коммуникациях.

### **1.2 ХАРАКТЕРИСТИКИ**

Место истечения воды из трубопровода характеризуется повышенным уровнем виброакустических шумов. Вдоль трубопровода вибросигналы распространяются на значительные расстояния. Координаты утечки могут быть определены с помощью корреляционной обработки вибросигналов. Для этого на концах диагностируемой секции трубопровода с помощью магнитных держателей устанавливаются датчики вибрации. Сигналы с них передаются в системный блок, где по положению максимума функции взаимной корреляции вибросигналов вычисляется местоположение утечки.

**К-10.5м2** является усовершенствованной моделью течеискателей семейства К-10. В течеискателе реализованы режимы наблюдения формы вибросигналов и спектров в реальном времени, запись выборок вибросигналов, расчет корреляционных функций с повышенной точностью, вторичный анализ корреляционных функций.

1.2.1. **Основной показатель точности и достоверности: с вероятностью 0,95 ошибка определения координат утечек не более 0,5 м на участках трубопроводов теплосетей и водоканалов длиной до 600 м и диаметром до 1200 мм при условии применения оригинальной методики комплексного использования течеискателей К-10 и А-10.**

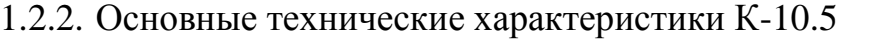

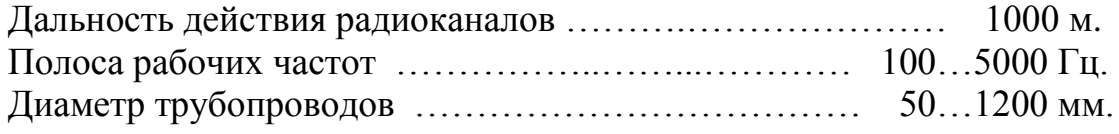

1.2.3. Источники питания:

- БО и ВРБ встроенные литий-полимерные аккумуляторы 4,9 А/час, 7,4 В.
- Компьютер штатный аккумулятор, сеть 220 В.
- Автоматические зарядные устройства сеть 220 В.
- 1.2.4. Характеристики компьютера БО
- Компьютер РС-совместимый.
- Операционная система Windows 10.
- Объем ОЗУ не менее 2 Гбайт.
- Объем SSD не менее 64 Гбайт.
- Дисплей цветной ЖКИ размером 11,6".

1.2.5. Время работы без подзаряда аккумуляторов

- ВРБ в режиме передачи 4 часа;
- БО в режиме дежурного приема (без компьютера) 8 часов;
- Компьютер БО в соответствии с заводскими характеристиками (типично от 4 до 8 часов в зависимости от режима использования);

1.2.6. Температурный диапазон:

- ВДМ-6 от -30 °С до +120 °С (до 10 минут), от -30 ˚С до +80 ˚С (длительно),
- ВРБ от -10 °С до +50 °С,
- БО (кроме компьютера) от -10 до +50 °С,

1.2.7. Весогабаритные характеристики:

- СБ – 390 х 270 х 145 мм, 4,8 кГ,

- Укладка ВРБ с вибродатчиками, кабелями, зарядными устройствами – 435 х 320 х 135 мм, 6,3 кГ,

- ВРБ – 277 х 98 х 78 мм, 1,4 кГ.

1.2.8. Корреляционный течеискатель К-10.5 является индикаторным прибором, его точностные параметры не подлежат государственной метрологической аттестации и поверке.

1.2.9. Корреляционный течеискатель К-10.5 не подлежит обязательной сертификации УкрСЕПРО.

### **1.3. СОСТАВ К-10.5м2**

1.3.1. Базовая комплектация течеискателя:

 Блок оператора (БО см. Рис.1) на базе компьютера ноутбук с ОС Windows и специальным ПО "Течеискатель корреляционный K-10.5". (БО содержит два встроенных радиоканала для приема сигналов с ВРБ. В БО встроены Зарядное устройство-блок питания компьютера и Зарядное устройство для аккумуляторов радиоканалов) - 1 шт.

- Выносные радиоблоки (Б "А" и ВРБ "С") 2 шт.
- Вибродатчик ВДМ-6 2 шт.
- Кабель 6 м для подключения вибродатчика 2 шт.
- Зарядное устройство для ВРБ 2 шт.
- Руководство по эксплуатации.
- Цифровой накопитель с копией специального программного обеспечения.

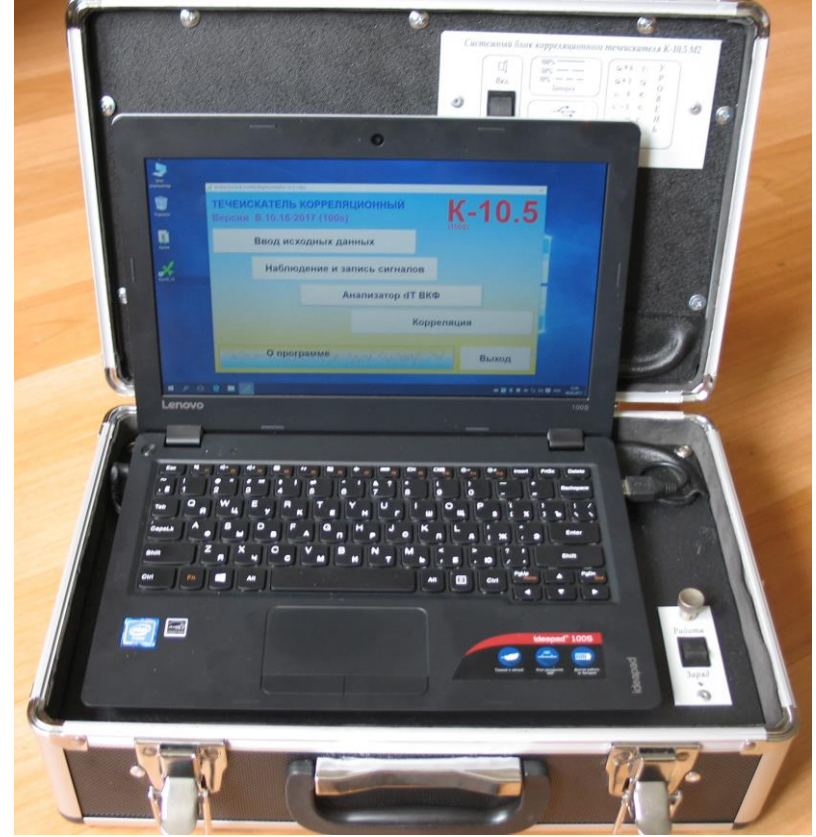

Рис.1. Системный блок течеискателя К-10.5м2

- 1.3.2. Расширенная комплектация течеискателя в дополнение к базовой содержит:
- Запасной вибродатчик с магнитным держателем ВДМ-6 (1 шт.).
- Запасной кабель 6 м для подключения вибродатчика (1 шт.).
- Удлиннительный кабель на катушке 25 м (1 шт.). Применяется для подключения вибродатчика, установленного, например, в глубоких колодцах.

1.3.3. Состав Транспортно-рабочей укладки К-10.5м2:

- Блок оператора, выполненный в виде чемоданчика.
- Чемоданчик с выносным оборудованием (ВРБ, вибродатчики, кабели, зарядные устройства).
- Чемоданчик с дополнительной комплектацией в случае поставки расширенной комплектации.

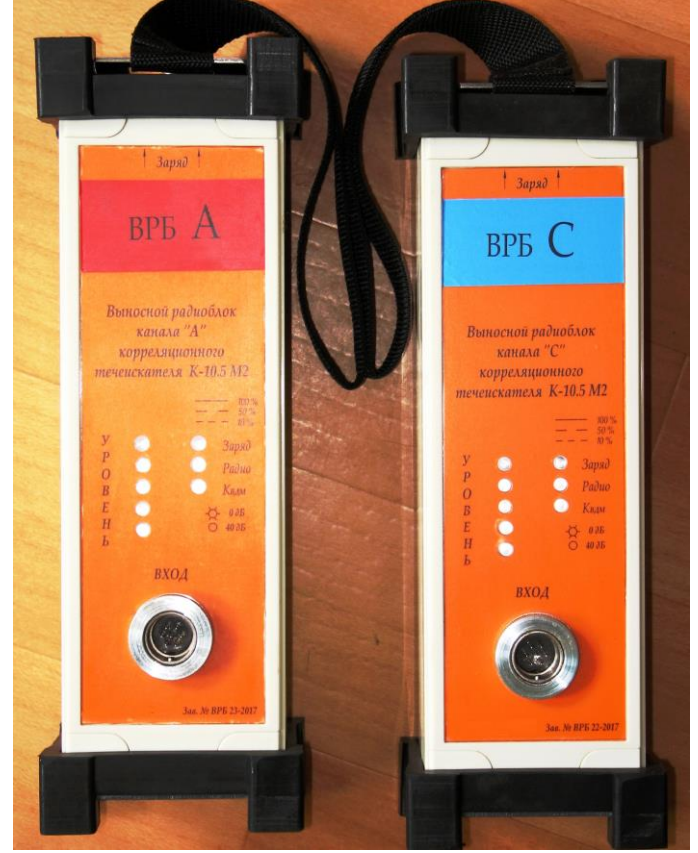

Рис.2. Выносные радиоблоки (ВРБ "A" и ВРБ "C") течеискателя К-10.5м2

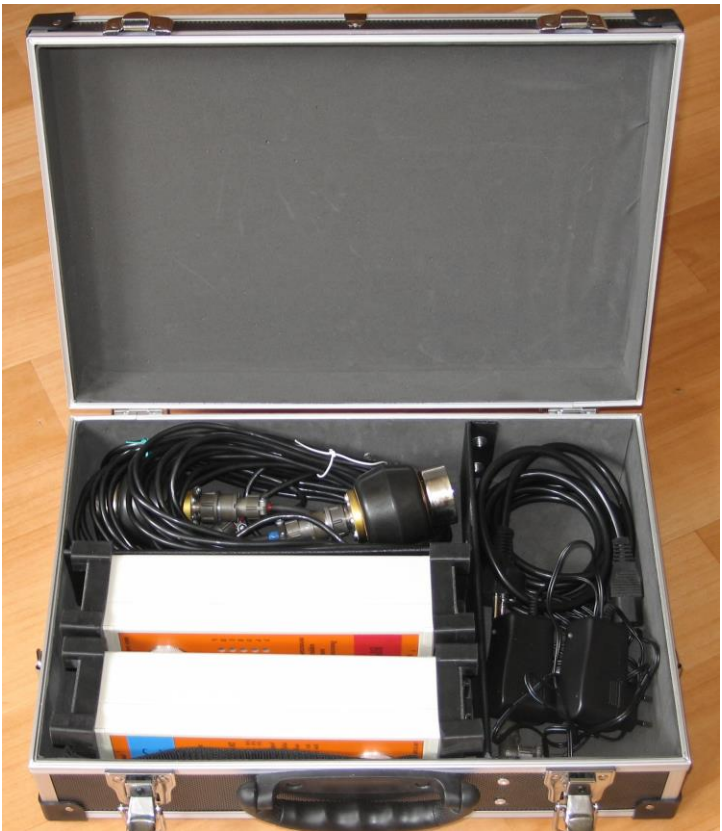

Рис.3. Укладка ВРБ, ВДМ, кабелей и зарядных устройств течеискателя К-10.5м2

## **1.4. УСТРОЙСТВО И РАБОТА**

1.4.1. ВРБ собраны в пластмассовых корпусах. Конструкция ВРБ герметичная, сверху и снизу имеются мягкие резиновые буфера, предохраняющие корпус при любой ориентации и проушины для ремня. Установка антенн радиоканалов ВРБ внутри радиопрозрачных корпусов исключает возможность их механического повреждения, упрощает обеспечение герметичности и повышает удобство использования.

1.4.2. Органы ручного управления ВРБ отсутствуют.

1.4.3. На передней панели корпуса ВРБ установлен 7-контактный герметичный разъем 2РМ18 для подключения вибродатчика ВДМ-6. При подключении вибродатчика ВРБ автоматически включается и переходит в режим передачи вибросигнала по радиоканалу.

1.4.4. На передней панели корпуса ВРБ установлены светодиодные индикаторы:

- Синий индикатор включения и состояния электропитания.
- Желтый индикатор включения радиопередатчика.
- Желтый индикатор усиления в вибродатчике.
- Группа индикаторов уровня вибросигнала (три зеленых, желтый и красный)

1.4.5. На верхней панели корпуса ВРБ установлен 4-контактный герметичный разъем 2РМ14 для подключения зарядного устройства.

1.4.6. Вибродатчик с магнитным держателем ВДМ-6 имеет герметичный корпус. Внутри корпуса установлен пьезоэлектрический акселерометр и предварительный усилитель с дистанционно изменяемым коэффициентом передачи (0 или 40 дБ). Корпус имеет магнитный держатель на основе ниодимового супермагнита и резиновый противоударный защитный пояс. Предусмотрено разъемное подключение кабеля длиной 6 м.

1.4.7. БО собран в чемоданчике. Сигналы с двух ВРБ принимаются с помощью двух радиоприемников и поступают для обработки в ноутбук по интерфейсу USB. Имеются светодиодные индикаторы вибросигналов и индикатор состояния аккумулятора. Предусмотрен встроенный динамик для прослушивания принимаемых сигналов.

1.4.8. БО имеет следующие специальные органы управления и индикации:

- Выключатель питания.
- Выключатель громкости динамика слухового контроля вибросигналов.
- Две группы (для каналов "А" и "С") индикаторов уровней вибросигнала (три зеленых, желтый и красный – в каждой группе)
- Индикаторы режима работы интерфейса USB с компьютером.
- Индикатор состояния аккумулятора БО.
- Индикатор зарядного устройства аккумулятора БО.

1.4.9. В БО течеискателя К-10.5 встроены Зарядное устройство-блок питания компьютера и Зарядное устройство для аккумуляторов радиоканалов. Индикация процесса заряда ноутбука осуществляется штатными средствами ноутбука. Для индикации процесса заряда аккумуляторов радиоканалов в БО установлен двухцветный индикатор – красный (осуществляется заряд) / зеленый (заряд завершен). Заряд аккумуляторов БО осуществляется от сети 220В

1.4.10. Автоматические зарядные устройства (2 шт.) предназначены для зарядки встроенных аккумуляторов ВРБ "А", ВРБ "С" от сети 220 в.

1.4.11. При использовании К-10.5 на концах диагностируемой секции трубопровода (непосредственно на трубопровод) с помощью магнитных держателей устанавливаются вибродатчики ВДМ-6, преобразующие механическую вибрацию стенки трубопровода в электричекие сигналы. Эти сигналы по 6 метровым кабелям поступают в ВРБ, которые устанавливаются на поверхности грунта. В ВРБ "А" и ВРБ "С" электрические сигналы с соответствующих вибродатчиков проходят предварительную обработку и передаются по радиоканалу в БО, который устанавливается, например, внутри автомобильной лаборатории. В БО осуществляется обработка данных, выделение признаков утечек, отображение результатов.

1.5.12. Для работы с ноутбуком доступны его штатные средства (дисплей, клавиатура и т.п.). Один из двух портов USB испльзуется для связи с приемными радиоканалами, второй порт может быть использован для подключения цифрового накопителя с резервным комплектом ПО.

### **2. ИСПОЛЬЗОВАНИЕ ПО НАЗНАЧЕНИЮ**

## **2.1. РЕКОМЕНДУЕТСЯ СЛЕДУЮЩАЯ ПОСЛЕДОВАТЕЛЬ-НОСТЬ ДЕЙСТВИЙ ПРИ ПОИСКЕ УТЕЧЕК ТЕПЛОВЫХ СЕТЕЙ.**

- Получение всей доступной исходной информации об обследуемом участке трубопровода.
- Путем сравнения уровней вибрации в нескольких теплокамерах непосредственно на подаче и на обратке определяется участок трубопровода с утечкой. Измерения проводятся с помощью термоакустического течеискателя А-10Т3, к которому подключается датчик ВДМ-6.
- На концах участка трубопровода с утечкой устанавливаются вибродатчики ВДМ-6 с ВРБ течеискателя К-10.5. Производится запись и обработка вибросигналов в БО К-10.5. В случае обнаружения характерных признаков утечки производится уточнение прокладки трубопровода, измерение длины участка и расчет координат повреждения. В противном случае измерения проводятся на следующем участке.
- Для подтверждения результатов поиска применяется термоакустический течеискатель А-10Т3 со штатным вибродатчиком ВДГ-6 и датчиком теплового излучения ИКДТ-1, с помощью которых обследуется участок поверхности над расчетным положением утечки.

2.1.1. Анализ исходных данных об обследуемом участке трубопровода. В первую очередь необходимо получить следующую исходную информации об обследуемом трубопроводе.

- Положение теплокамер, прокладка трассы, наличие поворотов, общая длина трубопровода.
- Наличие и положение П образных компенсаторов. Они должны учитываться при определении длины трубопровода.
- Давление и температура воды в подаче и в обратке на момент проведения измерений.
- Диаметр трубопровода.

На основании этих данных формируются исходные данные для течеискателя - длина трубопровода и скорость виброакустического сигнала по трубопроводу.

Необходимо заранее определить наличие возможных источников помех.

Наличие уток, скользящих и жестких опор.

- Наличие пересечений с другими инженерными коммуникациями (с водопроводами, канализацией, газопроводами, электро- и телефонными кабелями).
- Наличие участков с гильзами.
	- Следует учитывать все дополнительные данные.
- Предыстория данного участка теплотрассы срок эксплуатации, места прежних повреждений.
- Тип прокладки (канальная или нет).
- Наличие внешних факторов, свидетельствующих о наличии утечки залитие теплокамер, провалы грунта, большая подпитка и др.

2.1.2. Анализ характера и уровня шумов на трубах в теплокамерах.

Для выполнения этих измерений используется термоакустический течеискатель А-10Т3, к которому подключается вибродатчик с магнитным держателем (ВДМ-6). Измерения проводятся внутри теплокамер. Вибродатчик устанавливается непосредственно на трубопровод в различных местах вдоль трубопровода и по окружности. Места установки должны быть предварительно очищены от тепло- и гидроизоляции, от грязи, ржавчины, песчинок. Различие уровней вибрации в разных концах теплокамеры даже на одном трубопроводе может достигать 20% и более. Максимальный уровень вибрации должен быть зафиксирован на том трубопроводе и с той стороны, где находится утечка.

Практически можно ориентироваться на следующие цифровые данные, полученные при использовании течеискателя А-10. При установке фильтра "В" уровень шума менее 30…40 свидетельствует о том, что вероятнее всего поблизости (20 М … 30 М) утечки нет. При уровне более 150 вероятность наличия утечки достаточно высокая. Уровень вибрации более 400, как правило, свидетельствует о наличии большой утечки.

Сравнение уровней шумов в теплокамерах вдоль трубопровода позволяет выявить участок и трубу (подача или обратка) с утечкой.

В ряде случаев большой уровень шумов может быть вызван другими причинами - работающие насосы, водостоки, автомобильный и рельсовый транспорт и др. Иногда шум вызывается большим расходом воды через поворот или сужение, может шуметь болтающаяся арматура задвижек, свищ внутри теплокамеры.

Поэтому важен анализ всей информации в комплексе. Существенным дополнением при этом является оценка характера шума на слух с помощью головных телефонов. Наличие утечки обычно характеризуется присутствием высокочастотных составляющих. Распознается шум насосов и транспорта.

Целесоообразно предпринять меры по устранению шумов, маскирующих шум возможной утечки:

- выбрать соответствующее время выполнения измерений, например в ночное время шум транспорта резко уменьшаются,
- временно отключить насосы, заглушить строительную технику,
- устранить небольшие свищи внутри теплокамеры,
- уменьшить расход воды по трубопроводу, чуть провернуть задвижку - возможно она перестанет "звенеть".

2.1.3. Определение координат утечек корреляционным способом.

Вдоль трубопровода вибросигналы от утечек распространяются на значительные расстояния. Несмотря на затухание и другие искажения, формы вибросигналов (ВС) на различном расстоянии от утечки подобны друг другу и отличаются временной задержкой. Если два датчика вибрации разместить по обе стороны от места утечки и определить эту задержку, то зная скорость распространения ВС и длину трубопровода между датчиками можно вычислить расстояние от одного из датчиков до утечки по формуле

$$
L_{ym} = \frac{L_{\partial y}}{2} - \frac{v \tau_o}{2},
$$

где *ду L* - длина диагностируемого участка трубопровода,

*v* - скорость распространения вибросигнала,

*o* - задержка между вибросигналами.

Значение  $\tau_o$  удобно определять по максимуму взаимной корреляционной функции (ВКФ) сигналов с вибродатчиков

Корреляционный метод имеет множество достоинств по сравнению с другими методами течеискания. Одним из них является нечувствительность ВКФ к некоррелированным помехам.

При использовании течеискателя К-10.5 сигналы с вибродатчиков ВДМ-5, установленных непосредственно на трубопровод в теплокамерах с обоих концов диагностируемой секции трубопровода, передаются по радиоканалам в БО. Далее с помощью компьютера производятся наблюдение формы вибросигналов, спектральный анализ, запись выборок сигналов (в течение 2-х минут). Записи подвергаются корреляционной обработке. По положению максимума ВКФ на временной оси автоматически определяются координаты утечки.

**2.1.4.** Уточнение координат утечки с помощью термоакустического течеискателя.

Координаты утечки, указанные корреляционным течеискателем, в общем случае необходимо подтвердить с помощью термоакустического течеискателя. Это связано с возможной неточностью в задании длины трубопровода, ошибками в оценке положения теплотрассы, отклонением фактического значения скорости вибросигнала от табличного из-за коррозии трубы и неточной оценки температуры воды.

Для обнаружения шума от утечки на грунте над трубопроводом применяется термоакустический течеискатель А-10Т3 с вибродатчиком ВДГ-6 с трехножным основанием. Измерение уровня вироакустического сигнала производится с шагом 0,25 М в ближайшей окрестности (обычно не более ±3 М) положения, указанного корреляционным течеискателем.

Прокладку теплотрассы и местоположение утечки можно уточнить путем теплометрических измерений с помощью датчика теплового излучения ИКДТ-1 течеискателя А-10Т3.

## **2.2. ПРИЕМЫ РАБОТЫ С ТЕЧЕИСКАТЕЛЕМ К-10.5**

В настоящем разделе приведены приемы работы с течеискателем К-10.5 совместно с течеискателем А-10Т3 при поиске утечек на тепловых сетях.

## **2.2.1. ПРИЕМЫ РАБОТЫ СОВМЕСТНО С ТЕРМОАКУСТИЧЕСКИМ ТЕЧЕИСКАТЕЛЕМ А-10Т3**

Течеискатель А-10Т3 имеет существенные отличия от обычных акустических течеискателей.

- Течеискатель оснащен цифровым жидкокристаллическим индикатором ЖКИ (4 десятичные цифры) для отображения уровня вибрации. Это обеспечивает возможность отображения большого диапазона входных сигналов без необходимости переключения каких-либо регуляторов усиления. В крайне редких случаях, при наличии очень больших шумов может потребоваться уменьшить коэффициент усиления в вибродатчике.
- Течеискатель имеет Автоматическую Регулировку Уровня сигнала в головных телефонах. Оператор всегда воспринимает оптимальный для него уровень сигнала, что позволяет ему более точно оценить характер шума, классифицировать его и обнаружить утечку. Оператору нет необходимости постоянно подкручивать регулятор громкости, чтобы расслышать какой-либо шумок.
- В течеискателе реализована автоматическая "Система Защиты Слуха". Эта система следит за тем, чтобы не допустить ударного воздействия на слуховой аппарат человека каких-либо внезапных больших шумов (например при перестановке вибродатчика, при его

неосторожном ударе об асфальт и т.п.). Благодаря этому снижается усталость оператора, повышается безопасность работ.

 В наборе фильтров течеискателя присутствуют широкополосные и узкополосные фильтры.

Благодаря изложенному выше течеискатель А-10Т3 может быть использован с применением обоих распространенных стратегий поиска утечек по акустическому признаку:

- по максимальному уровню виброакустического шума (по цифровому индикатору) в широкой или узкой полосе частот,
- по характерным признакам утечек, воспринимаемым опытными операторами на слух, при выборе сравнительно широкополосных фильтров.

Опыт разработчиков прибора позволяет рекомендовать в первую очередь ориентироваться на поиск утечек по максимуму уровня шума, а на слух оценивать характер шума, для того, чтобы исключить ошибочную идентификацию положения утечки с каким-либо другим источником шумов (электрокабель, насос и пр.).

Возможно с опытом у некоторых операторов появится способность распознавать утечки на слух не по громкости, а по какимлибо характерным признакам. Обычно утечка повышает уровень высокочастотного шума. Однако в общем случае формализовать эти признаки пока не удалось.

Принципиальным преимуществом А10Т3 является возможность бесконтактного оценивания температуры грунта над трубопроводом теплосети. Высокое разрешение по температуре (0,02 ˚С) позволяет уверенно обнаруживать трассу теплосети (над теплотрассой температур повышается на величину 0,2 … 2 ˚С), утечку и даже направление стекания горячей воды по каналу.

### **2.2.2. ПРИЕМЫ РАБОТЫ С КОРРЕЛЯЦИОННЫМ ТЕЧЕИСКАТЕЛЕМ К-10.5**

### **Особенности применения течеискателя К-10.5м2**

В качестве накопителя информации, мощного вычислителя и устройства отображения в течеискателе используется компьютерная платформа (Notebook), что придает прибору большие вычислительные ресурсы. Все проведенные измерения автоматически накапливаются в базе данных. Вместе с тем это выдвигает дополнительные требования к персоналу и организации работ

- персонал должен иметь некоторый минимум знаний по работе с компьютером,
- в холодное время КП должен работать внутри автомобиля,

 для различимости изображения на цветном дисплее КП необходимо предусматривать защиту от прямых солнечных лучей.

Для передачи сигналов с двух вибродатчиков в системный блок применяется два радиоканала.

Методика применения течеискателя предусматривает проведение записей вибросигналов и расчета корреляционных функций при нескольких положениях вибродатчиков внутри теплокамер.

### **Порядок развертывания течеискателя К-10.5**

Включение питания БО производится с помощью тумблера "ВКЛ". Включение ВРБ происходит автоматически при подкючении вибродатчика. При этом должны зажечься синие индикаторы. Постоянное свечение соответствует полной зарядке аккумуляторов, мигание с интервалом 1 сек – 50% заряда аккумуляторов, мигание с частотой 4 Гц – сильный разряд аккумуляторов.

Перед развертыванием течеискателя на аварийном трубопроводе рекомендуется проверить работоспособность радиоканалов, заряд их аккумуляторов.

Установить оба ВРБ около теплокамер на концах диагностируемого участка теплосети. В течеискателях К-10 направление шкалы расстояний принято от вибродатчика, подключенного к ВРБ "A", в направлении к вибродатчику, подключенному к ВРБ "C".

Опустить вибродатчики ВДМ внутрь теплокамер и установить их на заранее подготовленные места.

#### **Включение радиоканалов**

Включение электропитания ВРБ производится автоматически при подключении вибродатчиков к входному разъему ВРБ.

Примечание: каждые 3 минуты радиосвязь прерывается на 2 сек.

#### **Включение БО**

Необходимо придерживаться следующего порядка включения БО течеискателя.

Открыть крышку БО.

Поднять экран КП в вертикальное положение.

Включить питание Приемников БО с помощью тумблера. Проверить состояние аккумулятора по синему индикатору.

Поступающие сигналы с ВРБ можно контролировать визуально по линейке светодиодов (три зеленых, желтый и красный) и "на слух" – по сигналу встроенного динамика.

Включить компьютер. Начинается автоматическая загрузка операционной системы (ОС), подготовка КП к работе.

После появления изображения рабочего стола на экране и завершения загрузки ОС (контролируется по пропаданию картинки песочных часов около стрелки-репера), следует щелкнуть по пиктограмме "К-10.5". Должна начаться загрузка программного обеспечения.

После появления на экране головного меню "ТЕЧЕИСКАТЕЛЬ КОРРЕЛЯЦИОННЫЙ К-10.5" (см. Рис.4) БО готов к работе.

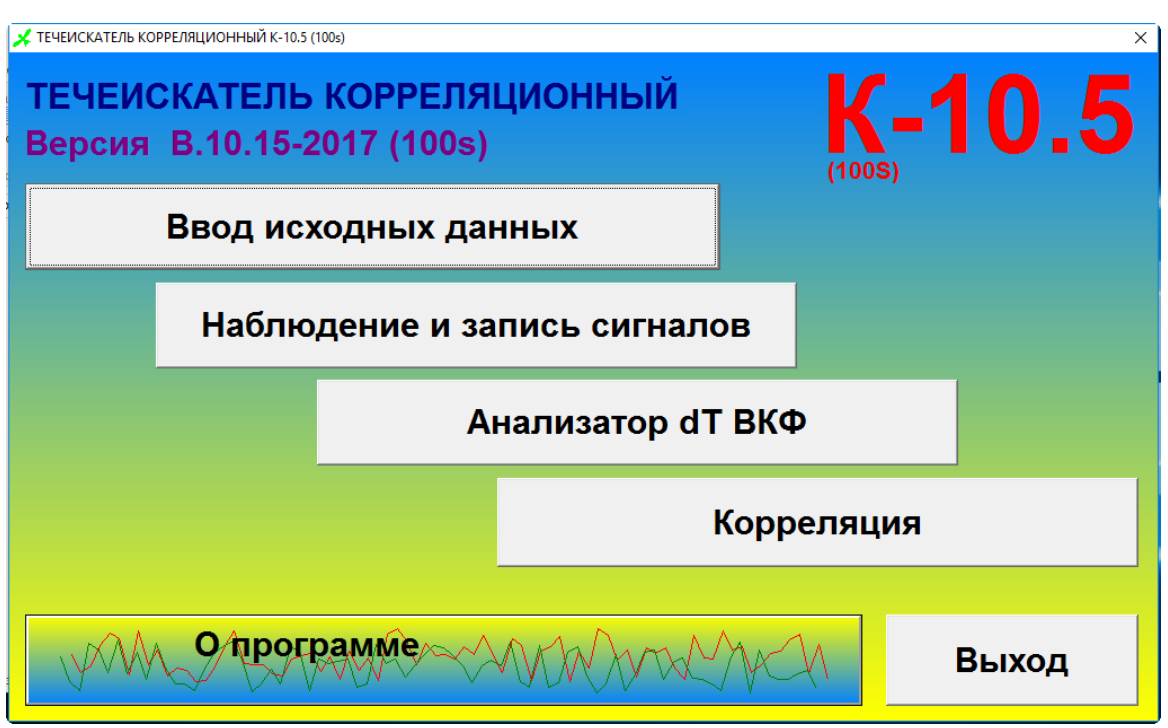

Рис.4. Головное меню течеискателя К-10.5м2

#### **Ввод исходных данных трубопровода**

Для ввода исходных данных по обследуемой секции трубопровода применяется Формат "Ввод исходных данных" (Рис.5). Переход на этот формат из головного меню производится путем нажатия кнопки "Ввод исходных данных".

Исходными данными являются длина трубопровода и табличные значения скорости распространения гидравлического удара вдоль трубопровода для данного типоразмера трубопровода и температуры воды (при выборе значения "По таблице" Поля "Режим ввода скорости").

Имеется возможность ручного ввода произвольного значения скорости – для этого нужно выбрать значение "Редактирование" Поля "Режим ввода скорости".

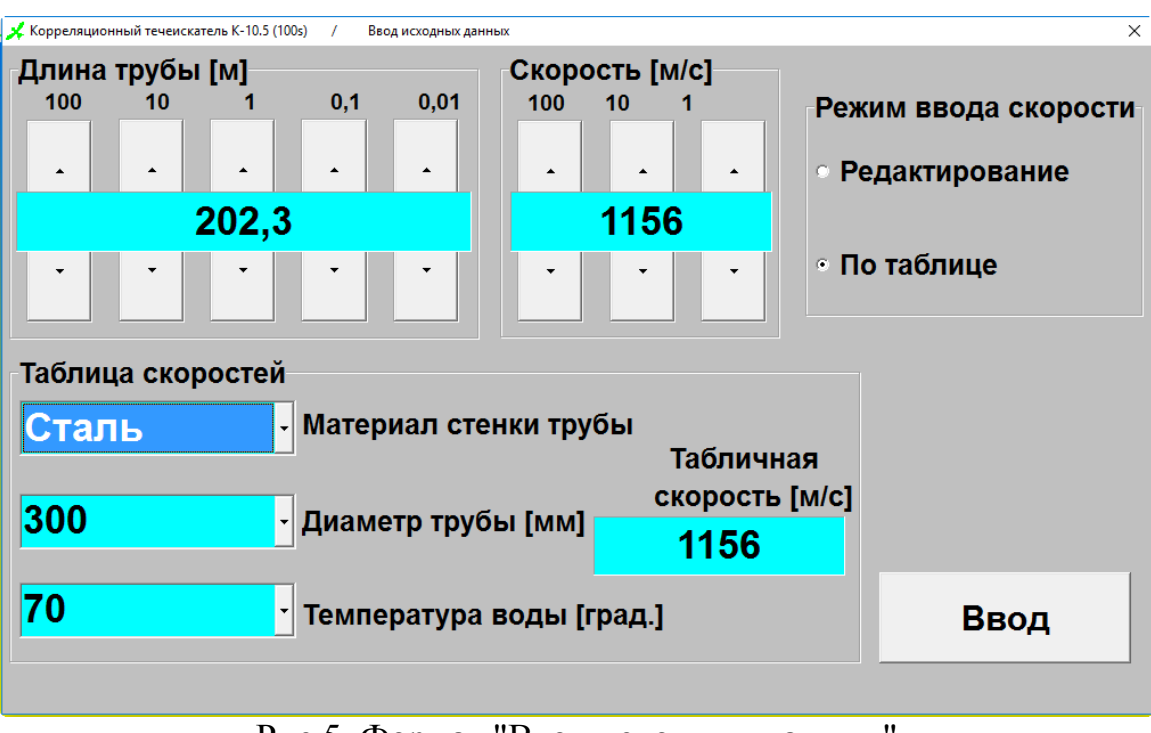

Рис.5. Формат "Ввод исходных данных"

### **Запись вибросигналов**

Этот формат (Рис.6) вызывается путем нажатия кнопки "Запись" головного меню.

Формат имитирует двухканальный осциллограф и двухканальный спектроанализатор реального времени. Отображаются характеристики двух вибросигналов, воспринимаемых датчиками.

В нижней части экрана скомпонованы органы управления записью файлов.

- Выбор частоты дискретизации Fd. Рекомендуется не менять установку 11025 Гц.
- Задание атрибутов файла имени и номера (расширение всегда одинаковое - ".WAV"). Рекомендуется на каждом объекте устанавлливать новое имя - например несколько букв из названия улицы. При этом автоматически устанавливается нулевой номер записи. Если файл с таким именем существует, то поле с атрибутами файлов приобретает малиновый цвет. В этом случае запись нового файла не запрещается, но новый файл запишется вместо прежнего.
- Длительность записи не регулируется 120 сек.
- Кнопка "Запись сигналов" инициализирует процедуру записи сигналов в файл.

Перед включением записи необходимо удостовериться в том, что радиоканалы включены, связь установлена, вибродатчики установлены на трубопровод.

Во время записи можно проводить слуховой контроль виброакустической обстановки. В случае появления посторонних шумов целесообразно прервать запись (с помощью кнопки "Отмена записи") и повторить ее снова.

После завершения записи рекомендуется отключить радиоканалы из соображений экономии энергопотребления.

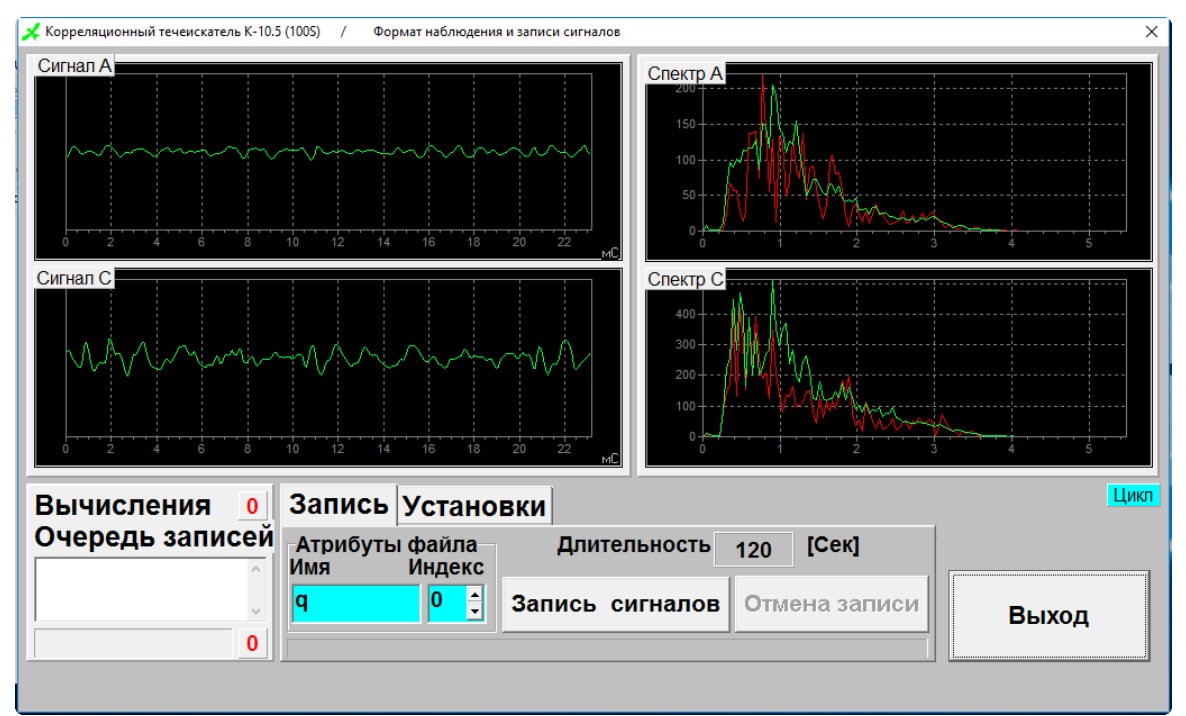

Рис.6. Формат "Наблюдение и запись"

### **Корреляционная обработка вибросигналов**

Этот формат (Рис.7) вызывается путем нажатия кнопки "Корреляция" головного меню. В качестве исходного файла для вычисления корреляционной функции принимается последняя произведенная запись (имя файла индицируется на зеленом поле в верхней части экрана). Если требуется обработать иной файл, следует нажать кнопку "Выбор файла" и выбрать его из перечня.

Для расчета корреляции следует нажать кнопку "Старт". Ход подсчета можно контролировать по счетчику этапов в верхнем левом углу экрана (от 1 до 38).

По окончании счета на экране появляется график функции взаимной корреляции.

В приведенном примере (Рис.2) длина трубопровода L=99,5 М , скорость гидравлического удара V=1110 М/сек, координата утечки Lm=36,76 M.

Полученный график корреляционной функции следует записать в файл путем нажатия на кнопку "Запомнить" (имя файла совпадает с именем исходного файла, новое расширение файла ".KS1").

| Корреляционный течеискатель K-10.5 (100s)<br>Корреляция WAV-файла<br>$\mathbf{u}$<br>$\mathbf{x}$                                                             |                                                                                               |                                                                 |
|----------------------------------------------------------------------------------------------------|-----------------------------------------------------------------------------------------------|-----------------------------------------------------------------|
| Nvkf = 32769<br>Координаты<br>Naddmax=38<br>$Nadd=38$<br>Tr[MC]<br>Tm[MC]<br>12,24<br><br>Start=11:39:36<br>Lm [M]<br>Lr [M]<br>$\bf{0}$<br>Stop=11:39:39<br> | WAW файл<br>C:\Q_ko10_15\data\Scher3.wav<br>Tsan [c] $\boxed{120}$<br><b>Ед</b> [Гц]<br>11025 | Трубопровод<br>Длина<br>$\mathbf{0}$<br>Скорость<br>$\mathbf 0$ |
|                                                                                                    |                                                                                               | <b>Выбор WAV-файла</b>                                          |
|                                                                                                    |                                                                                               | Ввод L,V                                                        |
|                                                                                                    |                                                                                               | Запомнить ВКФ                                                   |
|                                                                                                    |                                                                                               |                                                                 |
| $-1000$<br>$-800$<br>$-600$<br>$-400$<br>$-200$<br>$-1400$<br>$-1200$<br>$\bullet$                                                                            | 200<br>400<br>600<br>1000<br>1 200<br>800<br>1400                                             | Выход                                                           |
|                                                                                                    |                                                                                               |                                                                 |

Рис.7. Формат "Корреляция"

## **Вторичная обработка корреляционных функций.**

Такой выразительный корреляционный пик, как на рис.7 проявляется далеко не всегда. Для определения координат утечек в сложных случаях корреляционную функцию следует подвергнуть вторичной обработке. Порядок работы в этих режимах (см. Рис.8) рассмативается в процессе обучения персонала.

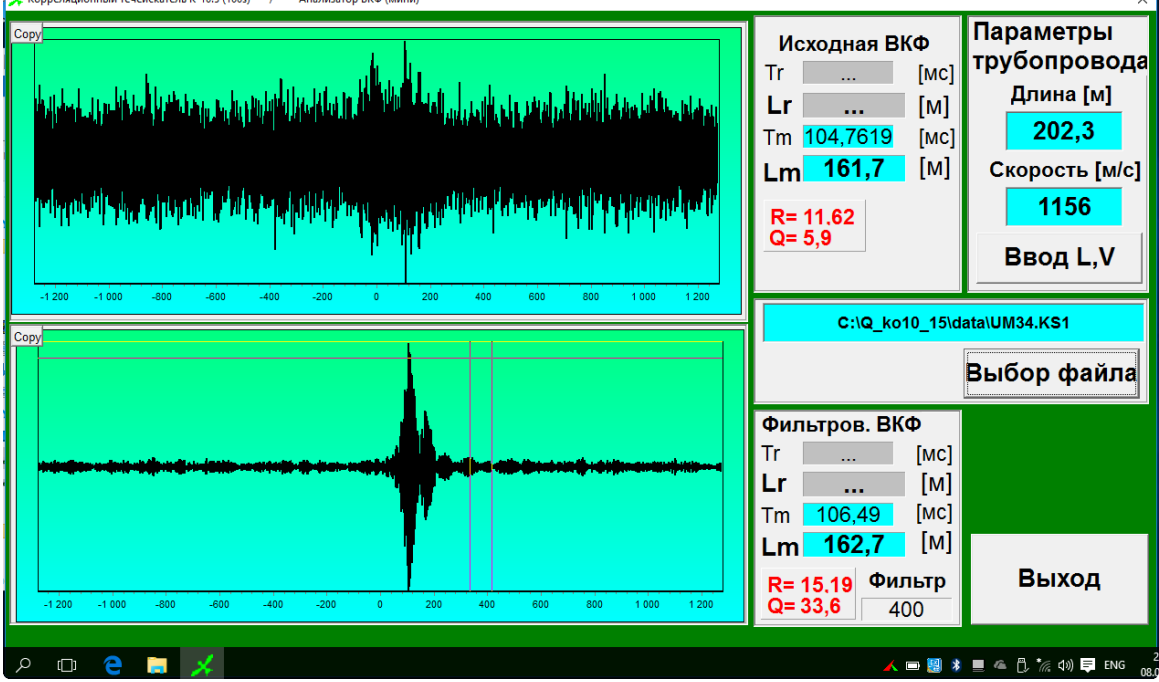

Ри.8. Фомат вторичной обработки ВКФ

### **Порядок свертывания течеискателя К-10.5**

В первую очередь следует выключить радиосвязь.

Особое внимание следует обратить на порядок выключения компьютера. Нельзя просто выключить питание. Это может привести к ошибкам в работе операционной системы. Необходимо соблюдать следующий порядок.

- Выйти в головной формат программы "Течеискатель…"
- Нажать кнопку "Выход"
- Нажать кнопку "Пуск"
- Выбрать строку "Завершение работы"
- Выбрать пункт "Выключить компьютер"
- Нажать кнопку "Да"
- После этого через несколько секунд КП автоматически завершает работу и отключается.
- Опустить экран КП, Закрыть крышку БО.
- Упаковать вибродатчики, кабели, катушки, закрыть крышки ВРБ и укладки ЗИП.

Внимание ! Для ускорения и автоматизации процедуры выключения компьютера рекомендуется установить флажок "Выключить компьютер при выходе из программы" в поле "Опции управления" на вкладке "О программе". В этом случае при выходе из программы "К-10.5" автоматически производится и выключение компьютера.

Порядок свертывания выносного оборудования

- Отключить ВДМ-6 от от ВРБ.
- Снять вибродатчики ВДМ-6 с трубопровода.
- Сложить выносное оборудование в чемоданчик.

### **Меры по уменьшению энергопотребления**

Для повышения эффективности выполнения работ на реальных объектах следует придерживаться следующих рекомендаций.

- Выезд на аварийный трубопровод производить только после полного заряда аккумуляторных батарей
- Включать компъютер только после полной подготовки и включения всего остального оборудования, вибродатчики должны стоять на зачищенных местах трубопровода, длина трубопровода должна быть измерена заранее.
- Работу выполнять без длительных заминок.
- На время записи файла, на время счета корреляции, во всех случаях небольших заминок рекомендуется выключать экран компьютера – это один из основных потребителей энергии.
- После завершения работ сразу выключать компьютер.

Следует также отключать радиосвязь, как только в ней нет необходимости, при этом резко увеличивается ресурс аккумулторных батарей ВРБ. Это также свидетельствует о дисциплине в радиоэфире.

## **3. ПРАВИЛА ХРАНЕНИЯ**

3.1. Во всех случаях, когда течеискателем не производится непосредственных измерений, его следует хранить в Транспортнорабочей укладке в сухом отапливаемом помещении, свободном от паров кислот и щелочей, при температуре 20±10°С и относительной влажности не более 80 %.

3.2. В случае длительного хранения необходимо 1 раз в 3 месяца производить зарядку аккумуляторов БО и ВРБ.

# **5. СЕРТИФИКАТ СООТВЕТСТВИЯ, ГАРАНТИИ ИЗГОТОВИТЕЛЯ**

5.1. Изготовитель заявляет о соответствии продукции (течеискателя К10.5м2) техническим требованиям, изложенным в настоящем Руководстве по эксплуатации К105-1.00.03 РЭ.

5.2. Изготовитель проводит гарантийное обслуживание оборудования и программного обеспечения на протяжении 1 года.

5.3. Гарантия не распространяется на аккумуляторы, входящие в комплект БО и ВРБ. Работы по замене аккумуляторов в течение гарантийного срока Поставщик осуществляет бесплатно, при этом Заказчик оплачивает стоимость новых аккумуляторов.

5.4. Самостоятельное вскрытие, ремонт оборудования и замена аккумуляторов не допускается.

5.5. Послегарантийное обслуживание и доукомплектация проводится по дополнительному соглашению в течение всего срока службы оборудования до 10 лет.

5.6. Все виды обслуживания (гарантийного и послегарантийного) осуществляются в г. Киеве. Доставка за счет Заказчика. Рекомендуется пользоваться службами "Новая почта", "Ин тайм" и пр.

## **6. ОБНОВЛЕНИЕ ПРОГРАММНОГО ОБЕСПЕЧЕНИЯ**

6.1. На момент поставки К-10.5м2 комплектуется последней версией программного обеспечения.

6.2. Обновление версии ПО осуществляется бесплатно с составлением соответствующего Акта.

## **7. ОБУЧЕНИЕ**

7.1. Для полноценного использования течеискателя рекомендуется пройти соответствующее обучение. Это является гарантией качественного и быстрого определения местоположения утечек трубопроводов.

7.2. Особое внимание: соблюдение техники безопасности при проведении работ, в том числе вдоль автомагистралей !

## **8. ИНФОРМАЦИЯ ДЛЯ ЗАКАЗА ТЕЧЕИСКАТЕЛЯ**

При заказе течеискателя К-10.5м2 следует согласовать состав поставляемого оборудования (базовый комплект или расширенный).

### 9. **ПРИЛОЖЕНИЯ**

9.1. На Рис.10 приведена схема подключения датчика ВДМ-6 к входному разъему ВРБ течеискателя К-10.5м2. Перемычка между контактами 3 и 4 кабельной розетки инициирует автоматическое включение электропитания ВРБ. Перемычка между контактами 4 и 7 кабельной розетки устанавливается для совместимости с течеискателем А-10Т3 (переводит блок БО течеискателя А-10Т3 в режим измерения уровня вибрации).

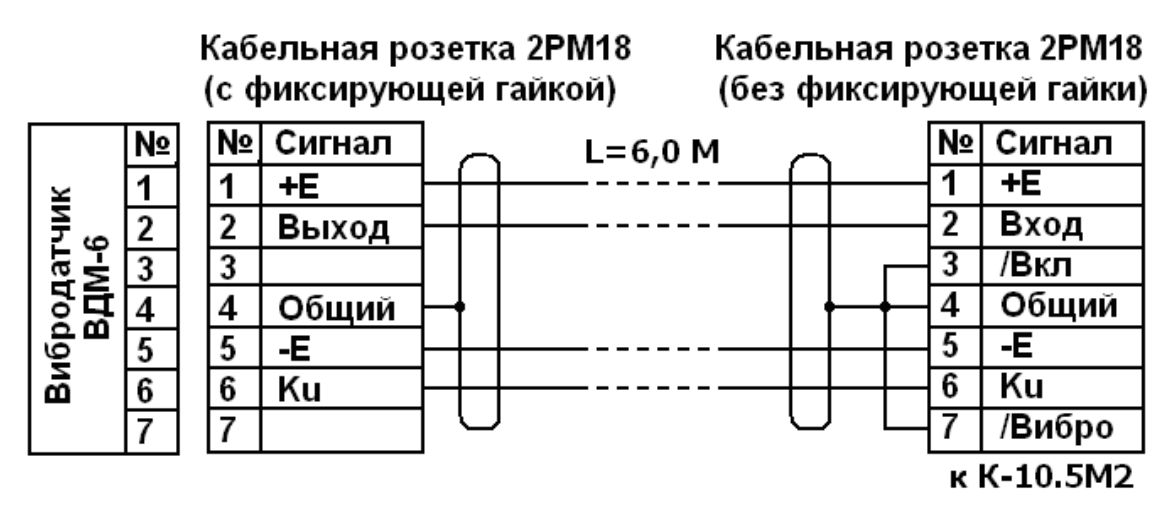

Рис.10. Схема подключения вибродатчика ВДГ-6 к входному разъему ВРБ течеискателя К-10.5м2

9.2. На Рис.11 приведена схема подключения зарядного устройства к ВРБ.

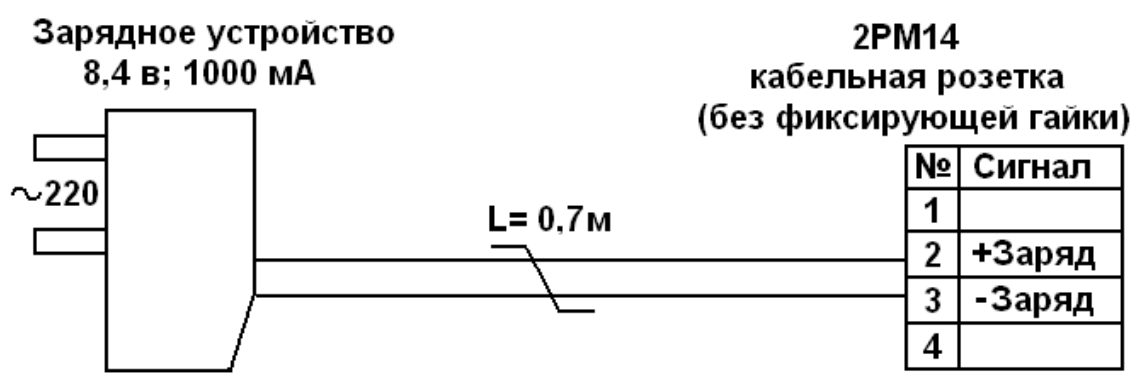

Рис.11. Схема подключения зарядного устройства к ВРБ течеискателя К-10.5м2.